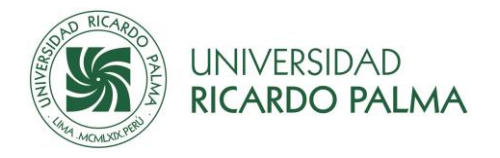

# **GUÍA DE PROCEDIMIENTOS DE TRÁMITES ACADÉMICOS Y ADMINISTRATIVOS**

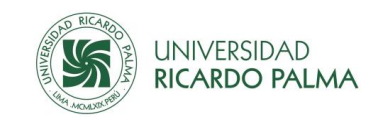

## **Índice**

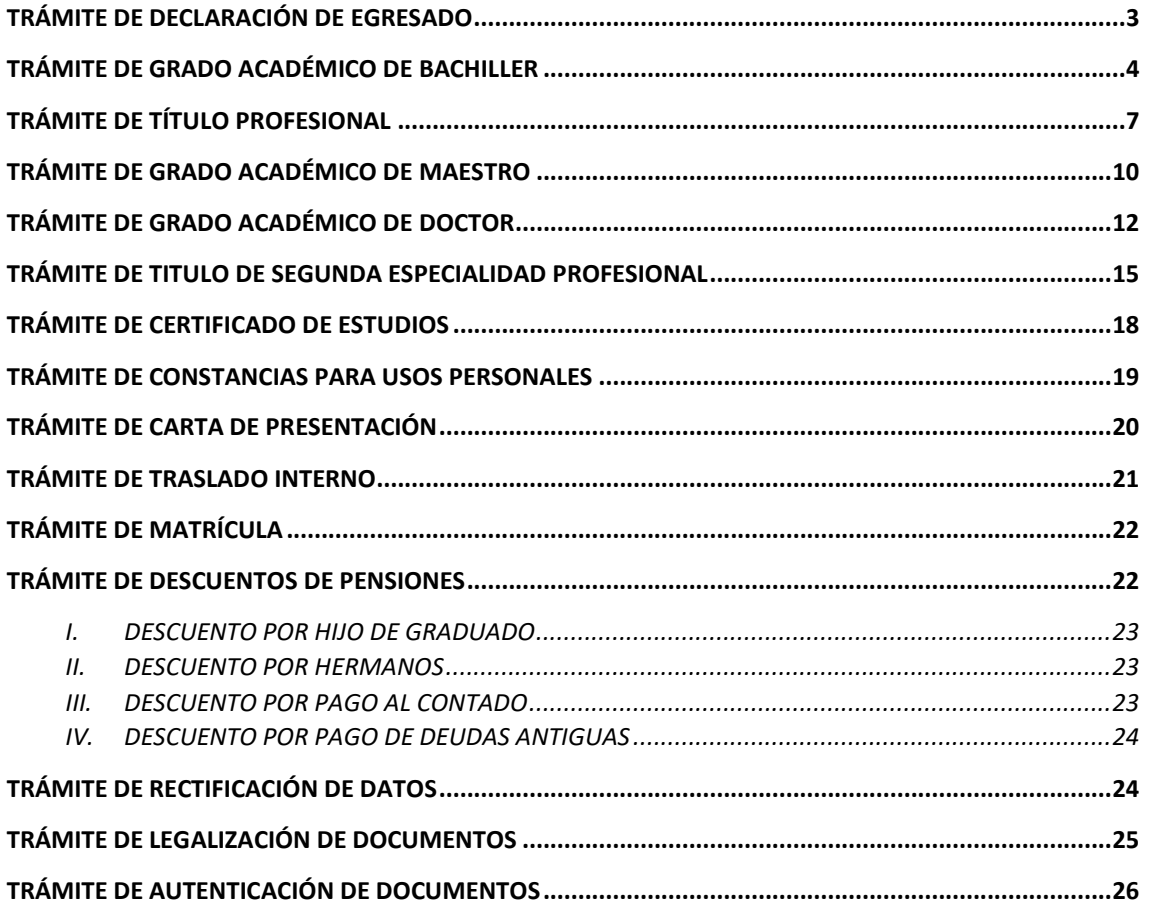

#### **ANEXOS**

**Anexo 01: Formato de la solicitud**

**Anexo 02: Canales de pago** 

**Anexo 03: Lista de correos electrónicos y anexos telefónicos**

**Anexo 04: Tutorial de matrícula de ingresantes**

**Anexo 05: Tutorial de matrícula de estudiante**

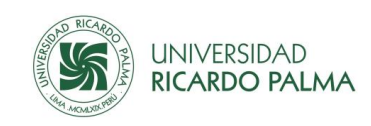

### <span id="page-2-0"></span>**1.TRÁMITE DE DECLARACIÓN DE EGRESADO**

El trámite de Declaración de Egresado es un conjunto de procesos que consiste en verificar y certificar que el estudiante ha concluido sus estudios y cumple con los requisitos para ser declarado egresado. Culmina con la emisión de la Resolución de Egresado y la Constancia de Egresado que son registrados en el Libro de Egresados para su posterior entrega al interesado.

Está dirigido a los estudiantes que han concluido sus estudios en una determinada carrera, especialidad, maestría o doctorado y cumplen los requisitos señalados en el [Reglamento](https://www.urp.edu.pe/pdf/id/24238/n/reglamento-general-de-grados-y-titulos-con-disposicion-transitoria) General [de Grados y Títulos](https://www.urp.edu.pe/pdf/id/24238/n/reglamento-general-de-grados-y-titulos-con-disposicion-transitoria)

### **Procedimiento:**

Para el trámite encaminado a la obtención de la Declaración de Egresado seguir los siguientes pasos:

- 1. Verificar si reúne los requisitos para ser declarado egresado a través de la INTRANET/SERVICIOS[/Trámite de Egresado.](https://test.urp.edu.pe/Intranet/home) La Universidad en un plazo máximo de 24 horas informará por la INTRANET si ha cumplido o no con los requisitos, de ser procedente, el sistema habilitará el recibo por el pago de derecho de egresado y certificado de estudios.
- 2. Pagar los montos indicados en los canales establecidos (Anexo 02) por la Universidad. En cualquiera de los canales tomar como referencia el código de estudiante y recibo generado.
- 3. Llenar la solicitud en el [formato](https://www.urp.edu.pe/) (Anexo 01) pre establecido por la Universidad. Al llenar la solicitud consignar nombres y apellidos de acuerdo con el documento de identidad vigente (colocar tildes y guiones, sólo si se consigna en su documento), según los artículos 4º y 12º del Reglamento del Registro Nacional de Grados y Títulos de la Superintendencia Nacional de Educación Superior Universitaria (SUNEDU).
- 4. Presentar la solicitud en la Unidad de Grados y Títulos de la Facultad a la que pertenece en el caso de pregrado, o en la Unidad de Grados Académicos en el caso de posgrado, adjuntar los siguientes documentos:
	- a) Constancia en original de haber realizado prácticas pre profesionales externas. Los alumnos que llevan las prácticas pre profesionales como asignatura dentro del Plan de Estudios no presentan constancia. Solo pregrado.
	- b) Copia simple del DNI o del Carné de Extranjería, por ambas caras y ampliado al formato A5.
	- c) Dos (2) fotografías tamaño carné de frente a color con fondo blanco, vestimenta formal y sin anteojos.

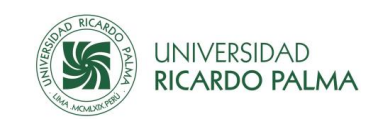

5. Costos aplicables al trámite de egresado

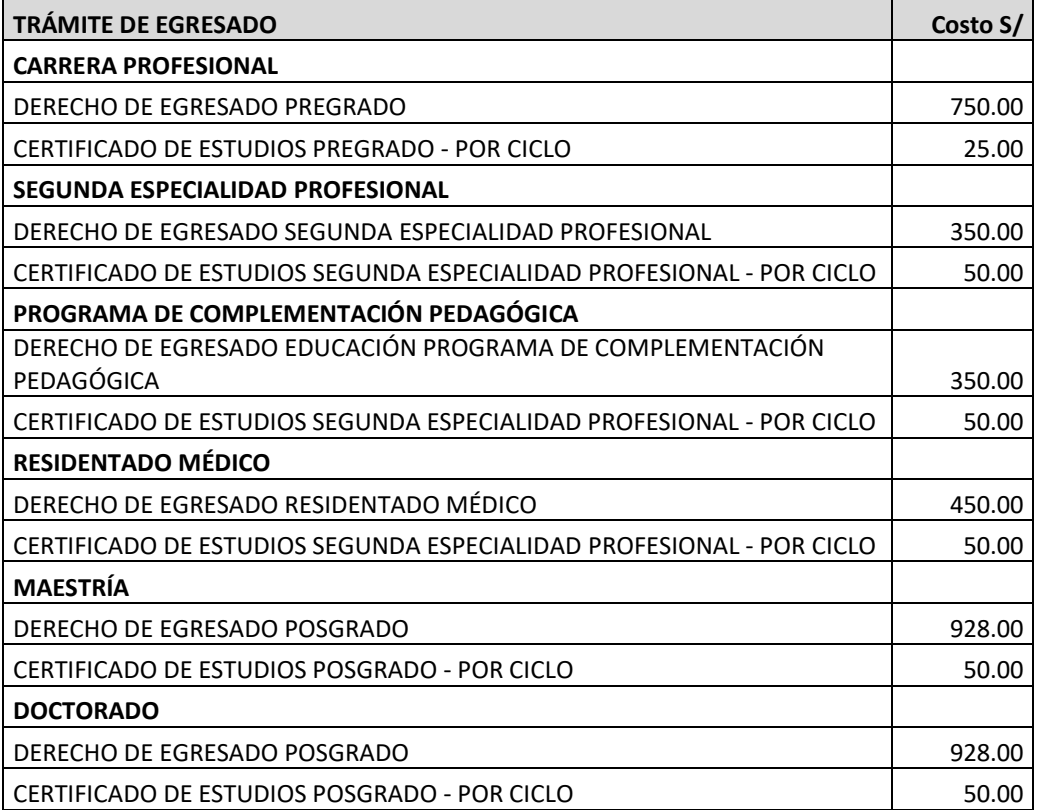

6. Entrega de Resolución y Constancia de Egresado para uso personal.

La Universidad, dentro de 5 días hábiles, comunicará al interesado, vía el correo electrónico o teléfono que haya consignado en la solicitud, la fecha y hora para el recojo de la Resolución de Egresado, Constancia de Egresado y Certificado de Estudios en la Oficina Central de Registros y Matrícula. Para el efecto debe llevar el original de su documento de identidad vigente.

Nota: El interesado que no pudiera recoger los documentos indicados puede enviar un representante con una carta poder simple.

7. Más información

Comunicarse a la Unidad de Grados y Títulos de la Facultad o a la Unidad de Grados Académicos de la Escuela de Posgrado a través del correo electrónico o por teléfono (Anexo 03: Lista de correos electrónicos y anexos telefónicos).

### <span id="page-3-0"></span>**2.TRÁMITE DE GRADO ACADÉMICO DE BACHILLER**

El trámite de Grado Académico de Bachiller es un conjunto de procesos que consiste en asesorar, revisar y aprobar el trabajo de investigación; y, guiar al egresado hasta otorgar el grado académico de bachiller; inscribir el grado en el Libro de Grados y Títulos; y, finalmente

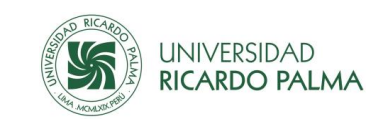

hacer la gestión para la inscripción del grado en el Registro Nacional de Grados y Títulos de la SUNEDU.

Está dirigido a los egresados de una determinada carrera profesional que cumplan los requisitos señalados en el [Reglamento General de Grados y Títulos.](https://www.urp.edu.pe/pdf/id/24238/n/reglamento-general-de-grados-y-titulos-con-disposicion-transitoria)

### **Procedimiento:**

Para el trámite encaminado a la obtención del grado académico de bachiller deberá seguir los siguientes pasos:

- 1. Desarrollar el trabajo de investigación para la obtención del grado académico de bachiller, de acuerdo a lo establecido en el artículo 18º del [Reglamento General de](https://www.urp.edu.pe/pdf/id/24238/n/reglamento-general-de-grados-y-titulos-con-disposicion-transitoria)  [Grados y Títulos.](https://www.urp.edu.pe/pdf/id/24238/n/reglamento-general-de-grados-y-titulos-con-disposicion-transitoria)
- 2. Concluido el desarrollo del trabajo de investigación para optar el grado académico de bachiller, presentar el [formato](https://www.urp.edu.pe/) de solicitud (Anexo 01) de revisión al correo electrónico de la Unidad de Grados y Títulos de la Facultad a la que pertenece (Anexo 03: Lista de correos y anexos telefónicos), adjuntando el borrador del trabajo de investigación, en formato PDF, según las normas establecidas por la Unidad de Grados y Títulos de la Facultad.
- 3. En un plazo máximo de 30 días hábiles recibirá respuesta a su correo de la aprobación u observaciones al trabajo de investigación.
- 4. Levantar las observaciones, de ser el caso, y presentar nuevamente el borrador del trabajo de investigación en un plazo máximo de 30 días hábiles. En un plazo máximo de 15 días hábiles recibirá respuesta a su correo electrónico de la aprobación o permanencia de las observaciones al trabajo de investigación. De permanecer las observaciones, repetir el proceso.
- 5. Aprobado el trabajo de investigación, en un plazo máximo de 15 días hábiles, presentar el archivo final del trabajo de investigación, en formatos word y pdf, para la revisión antiplagio, al correo electrónico de la Unidad de Grados y Títulos de la Facultad a la que pertenece (Anexo 03: Lista de correos y anexos telefónicos). En un plazo máximo de 7 días hábiles recibirá respuesta a su correo de los resultados de la prueba antiplagio y, de encontrarse conforme, también será informado de la fecha y hora de sustentación del trabajo de investigación, la misma que se programará dentro de los siguientes 15 días hábiles. De no pasar la prueba antiplagio, repetir el proceso.
- 6. Luego de la sustentación del trabajo de investigación, recibirá el veredicto del jurado con la calificación de aprobado o desaprobado.
- 7. En caso desaprobar, en un plazo máximo de 30 días hábiles, puede solicitar la sustentación del trabajo de investigación por segunda opción, trámite que deberá solicitar al correo electrónico de la Unidad de Grados y Títulos de la Facultad a la que pertenece (Anexo 03: Lista de correos y anexos telefónicos).
- 8. El egresado que ha aprobado la sustentación del trabajo de investigación y cumple los requisitos del Reglamento General de Grados y Títulos queda apto para tramitar el Grado Académico de Bachiller.
- 9. Generar el recibo de pago por derecho de grado académico de bachiller en la INTRANET/SERVICIOS[/Derechos](https://test.urp.edu.pe/Intranet/home) Académicos, seleccionar "DERECHO DE BACHILLER". Para el efecto debe registrar una dirección de correo electrónico. Recibir confirmación vía correo electrónico del recibo generado.

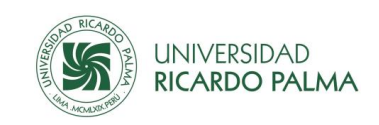

- 10. Pagar el monto indicado en los canales establecidos (Anexo 03) por la Universidad. En cualquiera de los canales tomar como referencia el código de estudiante y recibo generado.
- 11. Llenar la solicitud en el [formato](https://www.urp.edu.pe/) [\(Anexo 01\)](https://www.urp.edu.pe/) pre establecido por la Universidad. Al llenar la solicitud consignar nombres y apellidos de acuerdo con el documento de identidad vigente (colocar tildes y guiones, sólo si se consigna en su documento), según los artículos 4º y 12º del Reglamento del Registro Nacional de Grados y Títulos de la Superintendencia Nacional de Educación Superior Universitaria (SUNEDU).
- 12. Presentar la solicitud en la Unidad de Grados y Títulos de la Facultad a la que pertenece (Anexo 03: Lista de correos y anexos telefónicos), adjuntando los siguientes documentos:
	- a) Tres (3) fotografías de frente, tamaño pasaporte, a color con fondo blanco, vestimenta formal y sin anteojos.
	- b) Copia simple del DNI o del Carné de Extranjería, por ambas caras y ampliado al formato A5.
	- c) Examen de suficiencia del conocimiento por lo menos de un idioma extranjero, de preferencia inglés o lengua nativa, a nivel que exija la facultad correspondiente, otorgado por el Centro de Idiomas de la Universidad. Los egresados en cuyo plan de estudios aprobaron los cursos de Inglés I y II en el Programa de Estudios Básicos (PEB), con el creditaje de la asignatura correspondiente, ya no presentan este documento.
	- d) Constancia de la Universidad de origen sobre la fecha de su primera matrícula en caso de traslado externo.
- 13. Costos aplicables al trámite de grado de bachiller

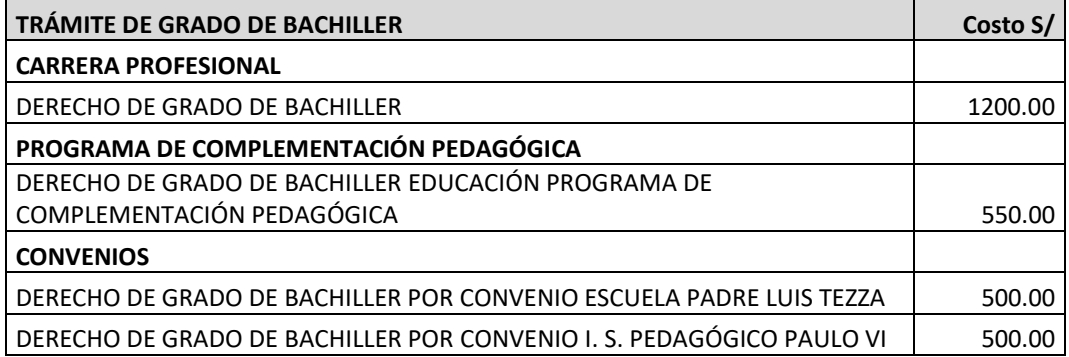

14. Entrega del Grado Académico de Bachiller

La Universidad, dentro de 30 días hábiles, comunicará al interesado, vía el correo electrónico o teléfono que haya consignado en la solicitud, la fecha y hora para el recojo del Grado Académico de Bachiller en la Secretaria General de la URP. Para el efecto debe llevar el original de su documento de identidad vigente y firmar los libros de grados y títulos de la Facultad y de Secretaría General.

**Nota:** El interesado que no pudiera recoger el documento indicado puede enviar un representante con una carta poder simple.

15. Más información

Comunicarse a la Unidad de Grados y Títulos de la Facultad a través del correo electrónico o por teléfono (Anexo 04: Lista de correos y anexos telefónicos).

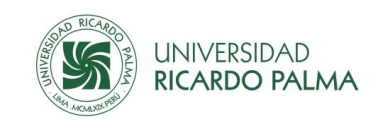

### <span id="page-6-0"></span>**3.TRÁMITE DE TÍTULO PROFESIONAL**

El trámite de Título Profesional es un conjunto de procesos que consiste en revisar y aprobar el plan de tesis; asesorar el desarrollo de la tesis, revisar la tesis, aprobar la sustentación de la tesis y otorgar el título profesional; inscribir el título profesional en el Libro de Grados y Títulos, y, finalmente hacer la gestión para la inscribir el título obtenido en el Registro Nacional de Grados y Títulos de la SUNEDU.

Está dirigido a los bachilleres que han concluido sus estudios en la Universidad Ricardo Palma y cumplen los requisitos señalados en el [Reglamento General de Grados y Títulos.](https://www.urp.edu.pe/pdf/id/24238/n/reglamento-general-de-grados-y-titulos-con-disposicion-transitoria)

### **Procedimiento:**

Para el trámite encaminado a la obtención del título profesional debe seguir los siguientes pasos (para el caso de titulación por trabajo de suficiencia profesional considerar a partir del paso 5):

- 1. Llenar la solicitud en el [formato](https://www.urp.edu.pe/) [\(Anexo 01\)](https://www.urp.edu.pe/) pre establecido por la Universidad. Al llenar la solicitud consignar nombres y apellidos de acuerdo con el documento de identidad vigente (colocar tildes y guiones, sólo si se consigna en su documento), según los artículos 4º y 12º del Reglamento del Registro Nacional de Grados y Títulos de la Superintendencia Nacional de Educación Superior Universitaria (SUNEDU).
- 2. Presentar el formato de la solicitud al correo electrónico de la Unidad de Grados y Títulos de la Facultad a la que pertenece (Anexo 03: Lista de correos y anexos telefónicos), adjuntando el Plan de Tesis, en formato PDF, según normas establecidas por la Facultad. En un plazo máximo de 30 días hábiles recibirá respuesta a su correo de la aprobación u observaciones al plan de tesis y le informarán el asesor asignado.
- 3. Levantar las observaciones, de ser el caso, y presentar nuevamente el plan de tesis. En un plazo máximo de 15 días hábiles recibirá respuesta a su correo de la aprobación o permanencia de las observaciones del plan de tesis. De permanecer las observaciones, repetir el proceso.
- 4. Una vez aprobado el plan de tesis, desarrollar la tesis en un plazo máximo de 6 meses.
- 5. Concluido el desarrollo de la tesis o trabajo por suficiencia profesional, generar el recibo de pago por derecho de revisión y sustentación de la tesis o trabajo por suficiencia profesional para obtener el Título Profesional en la INTRANET/SERVICIOS[/Derechos](https://test.urp.edu.pe/Intranet/home) Académicos, seleccionar "DERECHO DE REVISIÓN Y SUSTENTACIÓN DE TESIS PARA OBTENER EL TÍTULO PROFESIONAL" o "DERECHO DE REVISIÓN Y SUSTENTACIÓN DE TRABAJO POR SUFICIENCIA PROFESIONAL PARA OBTENER EL TÍTULO PROFESIONAL", según corresponda. Para el efecto debe registrar una dirección de correo electrónico. Recibir confirmación vía correo electrónico del recibo generado.
- 6. Pagar el monto indicado en los canales establecidos (Anexo 02) por la Universidad. En cualquiera de los canales tomar como referencia el código de estudiante y recibo generado.
- 7. Presentar la solicitud de revisión y sustentación de la tesis o trabajo por suficiencia profesional para obtener el Título Profesional en [formato](https://www.urp.edu.pe/) [establecido por la Universidad](https://www.urp.edu.pe/) [\(Anexo 01\)](https://www.urp.edu.pe/) dirigida al Decano de la Facultad en la Unidad de Grados y Títulos de la Facultad a la que pertenece, adjuntando el borrador de la tesis o trabajo por suficiencia

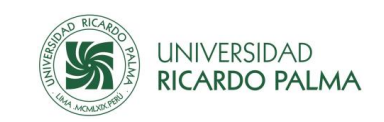

profesional, en formato PDF, según las normas establecidas por la Unidad de Grados y Títulos de la Facultad.

- 8. En un plazo máximo de 30 días hábiles recibirá respuesta a su correo de la aprobación u observaciones a la tesis o trabajo de suficiencia profesional.
- 9. Levantar las observaciones, de ser el caso, y presentar nuevamente el borrador de la tesis o trabajo por suficiencia profesional en un plazo máximo de 30 días hábiles. En un plazo máximo de 15 días hábiles recibirá respuesta a su correo de la aprobación o permanencia de las observaciones de la tesis o trabajo por suficiencia profesional. De permanecer las observaciones, repetir el proceso.
- 10. Aprobada la tesis o trabajo por suficiencia profesional, en un plazo máximo de 15 días hábiles, presentar el archivo final de la tesis o trabajo por suficiencia profesional, en formatos word y pdf, para la revisión antiplagio, al correo electrónico de la Unidad de Grados y Títulos de la Facultad a la que pertenece (Anexo 03: Lista de correos y anexos telefónicos). En un plazo máximo de 7 días hábiles recibirá respuesta a su correo de los resultados de la prueba antiplagio y, de encontrarse conforme, también será informado de la fecha y hora de sustentación de la tesis o trabajo de suficiencia profesional, la misma que se programará dentro de los siguientes 15 días hábiles. De no pasar la prueba antiplagio, repetir el proceso.
- 11. Sustentar la tesis o trabajo de suficiencia profesional en la fecha y hora programada. Luego de la sustentación de la tesis o trabajo por suficiencia profesional, recibirá el veredicto del jurado con la calificación de aprobado o desaprobado.
- 12. En caso de desaprobar, en un plazo máximo de 30 días hábiles, puede solicitar la sustentación de la tesis o trabajo porsuficiencia profesional por segunda opción, trámite que deberá solicitar en la Unidad de Grados y Títulos de la Facultad a la que pertenece (Anexo 03: Lista de correos y anexos telefónicos)
- 13. Generar y efectuar el pago por DERECHO DE SEGUNDA OPCIÓN DE SUSTENTACIÓN DE TESIS PARA EL TÍTULO PROFESIONAL. Seguir el mismo procedimiento especificado en los puntos 5 y 6.
- 14. El bachiller que ha aprobado la sustentación de la tesis o trabajo por suficiencia profesional y cumple los requisitos del Reglamento General de Grados y Títulos queda apto para tramitar el Título Profesional.
- 15. Llenar la solicitud en el [formato](https://www.urp.edu.pe/) [\(Anexo 01\)](https://www.urp.edu.pe/) pre establecido por la Universidad. Al llenar la solicitud consignar nombres y apellidos de acuerdo con el documento de identidad vigente (colocar tildes y guiones, sólo si se consigna en su documento), según los artículos 4º y 12º del Reglamento del Registro Nacional de Grados y Títulos de la Superintendencia Nacional de Educación Superior Universitaria (SUNEDU).
- 16. Generar y efectuar el pago por DERECHO DE TÍTULO PROFESIONAL, para lo cual seguir el mismo procedimiento especificado en los puntos 5 y 6.
- 17. Presentar la solicitud dirigida al Decano de la Facultad en la Unidad de Grados y Títulos de la Facultad a la que pertenece, adjuntando los siguientes documentos:
	- a) Copia simple del DNI o del Carné de Extranjería, por ambas caras y ampliado al formato A5.
	- b) Tres (3) fotografías de frente, tamaño pasaporte, a color con fondo blanco, vestimenta formal y sin anteojos.

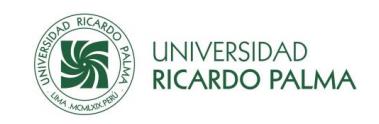

c) Examen de suficiencia del conocimiento por lo menos de un idioma extranjero, de preferencia inglés o lengua nativa, a nivel que exija la facultad correspondiente, otorgado por el Centro de Idiomas de la Universidad. Los bachilleres en cuyo plan de estudios aprobaron los cursos de Inglés I y II en el Programa de Estudios Básicos (PEB), con el creditaje de la asignatura correspondiente, ya no presentan este documento.

### 18. Costos aplicables al trámite de título profesional

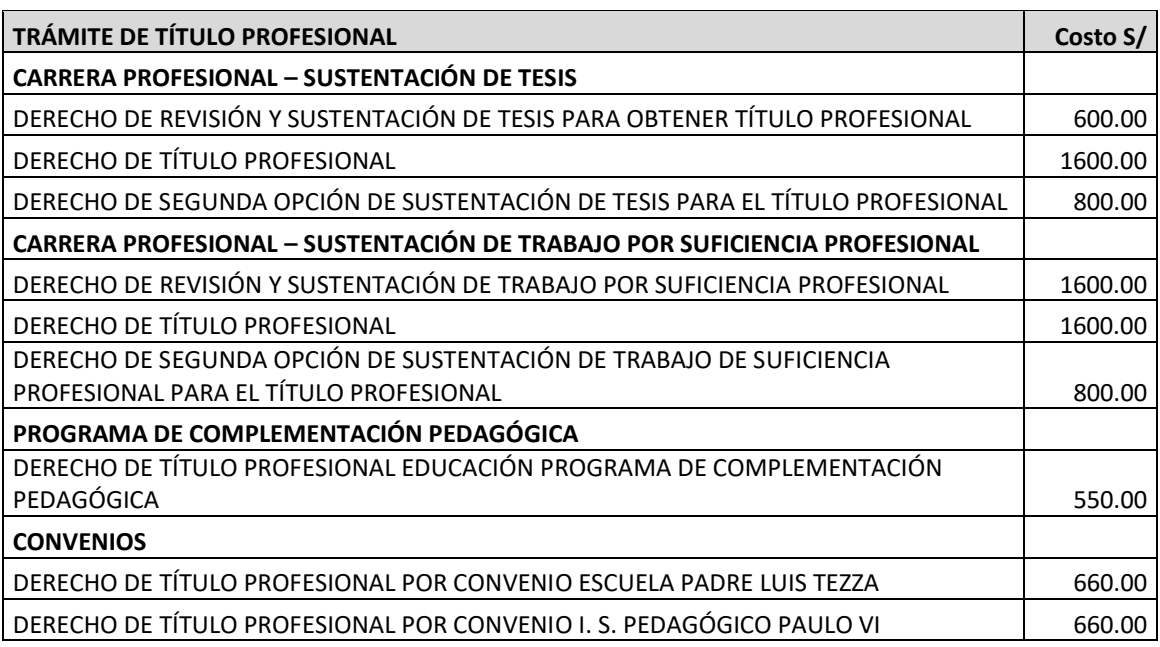

19. Entrega del Título Profesional

La Universidad, dentro de 30 días hábiles, comunicará al interesado, vía el correo o teléfono que haya consignado en la solicitud, la fecha y hora para el recojo del Título Profesional en la Secretaria General de la URP. Para el efecto debe llevar el original de su documento de identidad vigente y firmar los libros de grados y títulos de la Facultad y Secretaría General.

**Nota:** El interesado que no pudiera recoger el documento indicado puede enviar un representante con una carta poder simple.

20. Más información

Comunicarse a la Unidad de Grados y Títulos de la Facultad a través del correo electrónico o por teléfono (Anexo 04: Lista de correos y anexos telefónicos).

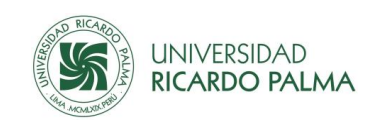

### <span id="page-9-0"></span>**4.TRÁMITE DE GRADO ACADÉMICO DE MAESTRO**

El trámite del grado académico de maestro es un conjunto de procesos que consiste en revisar y aprobar el proyecto de tesis; asesorar el desarrollo de la tesis, revisar la tesis, aprobar la sustentación de la tesis y otorgar el grado académico de maestro; inscribir el grado en el Libro de Grados y Títulos; y, finalmente hacer la gestión para la inscribir el grado académico de maestro obtenido en el Registro Nacional de Grados y Títulos de la SUNEDU.

Está dirigido a los egresados de las maestrías que han concluido sus estudios en la Universidad Ricardo Palma y cumplen los requisitos señalados en el [Reglamento General de](https://www.urp.edu.pe/pdf/id/24238/n/reglamento-general-de-grados-y-titulos-con-disposicion-transitoria)  [Grados y Títulos.](https://www.urp.edu.pe/pdf/id/24238/n/reglamento-general-de-grados-y-titulos-con-disposicion-transitoria)

### **Procedimiento:**

Para el trámite encaminado a la obtención del grado académico de maestro debe seguir los siguientes pasos:

- 1. Llenar la solicitud en el [formato](https://www.urp.edu.pe/) [\(Anexo 01\)](https://www.urp.edu.pe/) pre establecido por la Universidad. Al llenar la solicitud consignar nombres y apellidos de acuerdo con el documento de identidad vigente (colocar tildes y guiones, sólo si se consigna en su documento), según los artículos 4º y 12º del Reglamento del Registro Nacional de Grados y Títulos de la Superintendencia Nacional de Educación Superior Universitaria (SUNEDU).
- 2. Generar el recibo de pago por derecho de revisión del proyecto de tesis para obtener el Grado Académico de Maestro en la INTRANET/SERVICIOS[/Derechos](https://test.urp.edu.pe/Intranet/home) Académicos, seleccionar "DERECHO DE REVISIÓN DE PROYECTO DE TESIS MAESTRÍA". Para el efecto debe registrar una dirección de correo electrónico. Recibir confirmación vía correo electrónico del recibo generado.
- 3. Pagar el monto indicado en los canales establecidos (Anexo 02) por la Universidad. En cualquiera de los canales tomar como referencia el código de estudiante y recibo generado.
- 4. Presentar el formato de la solicitud en la Unidad de Grados Académicos de la Escuela de Posgrado (Anexo 03: Lista de correos y anexos telefónicos), adjuntando los siguientes documentos:
	- a) Proyecto de Tesis, según las normas establecidas por la Unidad de Grados Académicos de la Escuela de Posgrado.
	- b) Carta de aceptación del docente asesor del proyecto de tesis.
- 5. En un plazo máximo de 30 días hábiles recibirá respuesta a su correo de la aprobación u observaciones al plan de tesis.
- 6. Levantar las observaciones, de ser el caso, y presentar nuevamente el plan de tesis. En un plazo máximo de 15 días hábiles recibirá respuesta a su correo de la aprobación o permanencia de las observaciones del plan de tesis. De permanecer las observaciones, repetir el proceso.
- 7. Una vez aprobado el plan de tesis, desarrollar la tesis en un plazo máximo de 6 meses.
- 8. Concluido el desarrollo de la tesis, presentar la solicitud (en el [formato](https://www.urp.edu.pe/) [\(Anexo 01\)](https://www.urp.edu.pe/) pre establecido por la Universidad) de revisión de la tesis en la Unidad de Grados Académicos

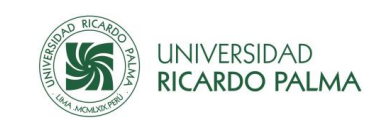

de la Escuela de Posgrado, adjuntando el borrador de la Tesis, según las normas establecidas por la Unidad de Grados Académicos de la Escuela de Posgrado.

- 9. Generar y realizar el pago por derecho de revisión y sustentación de tesis Maestría para lo cual debe seguir el mismo procedimiento especificado en los puntos 2 y 3.
- 10. En un plazo máximo de 30 días hábiles recibirá respuesta a su correo de la aprobación u observaciones a la tesis.
- 11. Levantar las observaciones, de ser el caso, y presentar nuevamente el borrador de la tesis en un plazo máximo de 30 días hábiles. En un plazo máximo de 15 días hábiles recibirá respuesta a su correo de la aprobación o permanencia de las observaciones de la tesis. De permanecer las observaciones, repetir el proceso.
- 12. Aprobada la tesis, en un plazo máximo de 15 días hábiles, presentar el archivo final de la Tesis, en formatos word y pdf, para la revisión antiplagio, al correo de la Unidad de Grados Académicos de la Escuela de Posgrado (Anexo 03: Lista de correos y anexos telefónicos). En un plazo máximo de 7 días hábiles recibirá respuesta a su correo de los resultados de la prueba antiplagio y, de encontrarse conforme, también será informado de la fecha y hora de sustentación de la tesis, la misma que se programará dentro de los siguientes 15 días hábiles. De no pasar la prueba antiplagio, repetir el proceso.
- 13. Sustentar la tesis en la fecha y hora programada. Luego de la sustentación de la tesis, recibirá el veredicto del jurado con la calificación de aprobado o desaprobado.
- 14. En caso desaprobar, en un plazo máximo de 30 días hábiles, puede solicitar la sustentación de la tesis por segunda opción, trámite que deberá realizar en la Unidad de Grados Académicos de la Escuela de Posgrado. Para este caso deberá generar y realizar el pago por DERECHO DE SEGUNDA OPCIÓN DE SUSTENTACIÓN DE TESIS MAESTRÍA, seguir el mismo procedimiento especificado en los puntos 2 y 3.
- 15. El maestrando que ha aprobado la sustentación de la tesis y cumple los requisitos del Reglamento General de Grados y Títulos queda apto para tramitar el Grado Académico de Maestro.
- 16. Llenar la solicitud en el [formato](https://www.urp.edu.pe/) [\(Anexo 01\)](https://www.urp.edu.pe/) pre establecido por la Universidad. Al llenar la solicitud consignar nombres y apellidos de acuerdo con el documento de identidad vigente (colocar tildes y guiones, sólo si se consigna en su documento), según los artículos 4º y 12º del Reglamento del Registro Nacional de Grados y Títulos de la Superintendencia Nacional de Educación Superior Universitaria (SUNEDU).
- 17. Generar y efectuar el pago por DERECHO DE GRADO DE MAESTRO, para lo cual debe seguir el mismo procedimiento especificado en los puntos 2 y 3.
- 18. Presentar la solicitud dirigida al Director de la Escuela de Posgrado en la Unidad de Grados Académicos de la Escuela de Posgrado, adjuntando los siguientes documentos:
	- a) Copia simple del DNI o del Carné de Extranjería, por ambas caras y ampliado al formato A5.
	- b) Tres (3) fotografías de frente, tamaño pasaporte, a color con fondo blanco, vestimenta formal y sin anteojos.
	- c) Copia simple del grado académico de Bachiller inscrito en el Registro Nacional de Grados y Títulos de la SUNEDU.
	- d) Examen del dominio de un idioma extranjero o lengua nativa al nivel que exija la Escuela de Posgrado otorgado por el Centro de Idiomas de la Universidad.

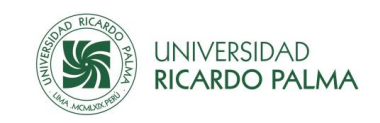

### 19. Costos aplicables al trámite de grado académico de maestro

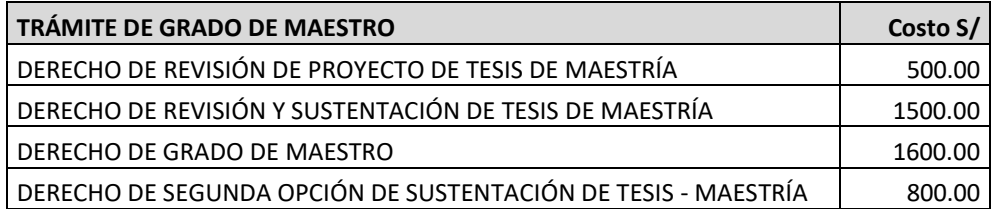

#### 20. Entrega del Grado Académico de Maestro

La Universidad, dentro de 30 días hábiles, comunicará al interesado, vía el correo o teléfono que haya consignado en la solicitud, la fecha y hora para el recojo del Grado Académico de Maestro en la Secretaria General de la URP. Para el efecto debe llevar el original de su documento de identidad vigente y firmar los libros de grados académicos de la Escuela de Posgrado y de Secretaría General.

**Nota:** El interesado que no pudiera recoger el documento indicado puede enviar un representante con una carta poder simple.

21. Más información

Comunicarse a la Unidad de Grados Académicos de la Escuela de Posgrado a través del correo electrónico o por teléfono (Anexo 03: Lista de correos y anexos telefónicos).

### <span id="page-11-0"></span>**5.TRÁMITE DE GRADO ACADÉMICO DE DOCTOR**

El trámite del grado académico de doctor es un conjunto de procesos que consiste en revisar y aprobar el proyecto de tesis; asesorar el desarrollo de la tesis, revisión de la tesis, aprobar la sustentación de la tesis y otorgar el grado académico de doctor; inscribir el grado académico de doctor en el Libro de Grados y Títulos, y, finalmente hacer la gestión para inscribir el grado académico de doctor obtenido en el Registro Nacional de Grados y Títulos de la SUNEDU.

Está dirigido a los estudiantes de los doctorados que han concluido sus estudios en la Universidad Ricardo Palma y cumplen los requisitos señalados en el [Reglamento General de](https://www.urp.edu.pe/pdf/id/24238/n/reglamento-general-de-grados-y-titulos-con-disposicion-transitoria)  [Grados y Títulos.](https://www.urp.edu.pe/pdf/id/24238/n/reglamento-general-de-grados-y-titulos-con-disposicion-transitoria)

#### **Procedimiento:**

Para el trámite encaminado a la obtención del grado académico de doctor debe seguir los siguientes pasos:

1. Llenar la solicitud en el [formato](https://www.urp.edu.pe/) [\(Anexo 01\)](https://www.urp.edu.pe/) pre establecido por la Universidad. Al llenar la solicitud consignar nombres y apellidos de acuerdo con el documento de identidad vigente (colocar tildes y guiones, sólo si se consigna en su documento), según los artículos 4º y 12º del Reglamento del Registro Nacional de Grados y Títulos de la Superintendencia Nacional de Educación Superior Universitaria (SUNEDU).

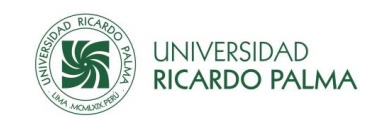

- 2. Generar el recibo de pago por derecho de revisión de proyecto de tesis para obtener el Grado Académico de Doctor en la INTRANET/SERVICIOS[/Derechos](https://test.urp.edu.pe/Intranet/home) Académicos, seleccionar "DERECHO DE REVISIÓN DE PROYECTO DE TESIS DOCTORADO". Para el efecto debe registrar una dirección de correo electrónico. Recibir confirmación vía correo electrónico del recibo generado.
- 3. Pagar el monto indicado en los canales establecidos (Anexo 02) por la Universidad. En cualquiera de los canales tomar como referencia el código de estudiante y recibo generado.
- 4. Presentar la solicitud dirigida al Director de la Escuela de Posgrado en la Unidad de Grados Académicos de la Escuela de Posgrado, adjuntando los siguientes documentos:
	- a) Proyecto de Tesis, según las normas establecidas por la Unidad de Grados Académicos de la Escuela de Posgrado.
	- b) Carta de aceptación del docente asesor del proyecto de tesis.
- 5. En un plazo máximo de 30 días hábiles recibirá respuesta a su correo de la aprobación u observaciones al plan de tesis.
- 6. Levantar las observaciones, de ser el caso, y presentar nuevamente el plan de tesis. En un plazo máximo de 15 días hábiles recibirá respuesta a su correo de la aprobación o permanencia de las observaciones del plan de tesis. De permanecer las observaciones, repetir el proceso.
- 7. Una vez aprobado el plan de tesis, desarrollar la tesis en un plazo máximo de 6 meses.
- 8. Concluido el desarrollo de la tesis, presentar la solicitud (en el [formato](https://www.urp.edu.pe/) [\(Anexo 01\)](https://www.urp.edu.pe/) pre establecido por la Universidad) de revisión de la tesis en la Unidad de Grados Académicos de la Escuela de Posgrado, adjuntando el borrador de la Tesis, según las normas establecidas por la Unidad de Grados Académicos de la Escuela de Posgrado.
- 9. Generar y realizar el pago por derecho de revisión y sustentación de tesis Doctorado. Para generar y efectuar el pago seguir el mismo procedimiento especificado en los puntos 2 y 3.
- 10.En un plazo máximo de 30 días hábiles recibirá respuesta a su correo de la aprobación u observaciones a la tesis.
- 11.Levantar las observaciones, de ser el caso, y presentar nuevamente el borrador de la tesis en un plazo máximo de 30 días hábiles. En un plazo máximo de 15 días hábiles recibirá respuesta a su correo de la aprobación o permanencia de las observaciones de la tesis. De permanecer las observaciones, repetir el proceso.
- 12.Aprobada la tesis, en un plazo máximo de 15 días hábiles, presentar el archivo final de la Tesis, en formatos word y pdf, para la revisión antiplagio, al correo de la Unidad de Grados Académicos de la Escuela de Posgrado (Anexo 03: Lista de correos y anexos telefónicos). En un plazo máximo de 7 días hábiles recibirá respuesta a su correo de los resultados de la prueba antiplagio y, de encontrarse conforme, también será informado de la fecha y hora de sustentación de la tesis, la misma que se programará dentro de los siguientes 15 días hábiles. De no pasar la prueba antiplagio, repetir el proceso.
- 13.Sustentar la tesis en la fecha y hora programada. Luego de la sustentación de la tesis, recibirá el veredicto del jurado con la calificación de aprobado o desaprobado.

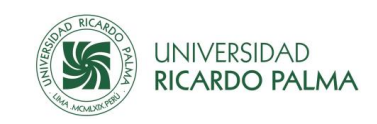

- 14.En caso desaprobar, en un plazo máximo de 30 días hábiles, puede solicitar la sustentación de la tesis por segunda opción, trámite que deberá solicitar a la Unidad de Grados Académicos de la Escuela de Posgrado.
- 15.Generar y realizar el pago por DERECHO DE SEGUNDA OPCIÓN DE SUSTENTACIÓN DE TESIS DOCTORADO. Para generar y efectuar el pago seguir el mismo procedimiento especificado en los puntos 2 y 3.
- 16.El doctorando que ha aprobado la sustentación de la tesis y cumple los requisitos del Reglamento General de Grados y Títulos queda apto para tramitar el Grado Académico de Doctor.
- 17.Llenar la solicitud en el [formato](https://www.urp.edu.pe/) [\(Anexo 01\)](https://www.urp.edu.pe/) pre establecido por la Universidad. Al llenar la solicitud consignar nombres y apellidos de acuerdo con el documento de identidad vigente (colocar tildes y guiones, sólo si se consigna en su documento), según los artículos 4 y 12 del Reglamento del Registro Nacional de Grados y Títulos de la Superintendencia Nacional de Educación Superior Universitaria (SUNEDU).
- 18.Generar y efectuar el pago por DERECHO DE GRADO DE DOCTOR, para lo cual debe seguir el mismo procedimiento especificado en los puntos 2 y 3.
- 19.Presentar la solicitud (en el [formato](https://www.urp.edu.pe/) [\(Anexo 01\)](https://www.urp.edu.pe/) pre establecido por la Universidad) dirigida al Director de la Escuela de Posgrado en la Unidad de Grados Académicos de la Escuela de Posgrado, adjuntando los siguientes documentos:
	- a) Copia simple del DNI o del Carné de Extranjería, por ambas caras y ampliado al formato A5.
	- b) Tres (3) fotografías de frente, tamaño pasaporte, a color con fondo blanco, vestimenta formal y sin anteojos.
	- c) Copia simple del diploma de grado académico de Maestro, inscrito en el Registro Nacional de Grados y Títulos de la SUNEDU.
	- d) Examen del dominio de dos idiomas extranjeros pudiendo ser uno de ellos una lengua nativa al nivel que exija la Escuela de Posgrado otorgado por el Centro de Idiomas de la Universidad.
- 20. Costos aplicables al trámite de grado académico de doctor

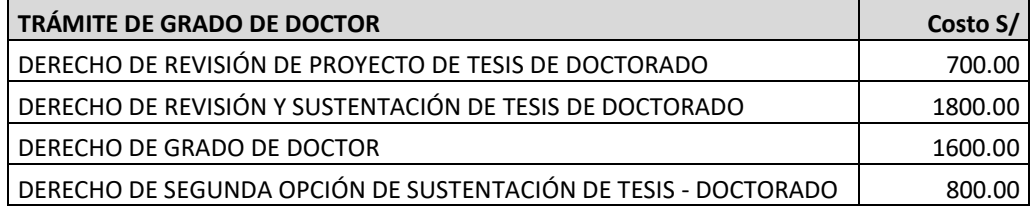

21. Entrega del Grado Académico de Doctor

La Universidad, dentro de 30 días hábiles, comunicará al interesado, vía el correo electrónico o teléfono que haya consignado en la solicitud, la fecha y hora para el recojo del Grado Académico de Doctor en la Secretaria General de la URP. Para el efecto debe llevar el original de su documento de identidad vigente y firmar los libros de grados académicos de la Escuela de Posgrado y de Secretaría General.

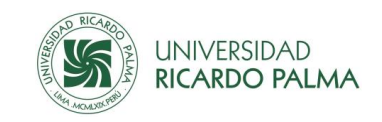

**Nota:** El interesado que no pudiera recoger el documento indicado puede enviar un representante con una carta poder simple.

22. Más información

Comunicarse a la Unidad de Grados Académicos de la Escuela de Posgrado a través de correo electrónico o por teléfono (Anexo 03: Lista de correos y anexos telefónicos).

### <span id="page-14-0"></span>**6.TRÁMITE DE TITULO DE SEGUNDA ESPECIALIDAD PROFESIONAL**

El trámite de Titulo de Segunda Especialidad Profesional es un conjunto de procesos que consiste en revisar y aprobar el proyecto de tesis o trabajo académico; asesorar el desarrollo de la tesis, revisión de la tesis, aprobar la sustentación de la tesis y otorgar el título de segunda Especialidad Profesional; inscribir el título en el Libro de Grados y Títulos; y, finalmente hacer la gestión para inscribir el título en Registro Nacional de Grados y Títulos de la SUNEDU.

Está dirigido a los profesionales que han obtenido su título profesional y están inscritos en el Registro Nacional de Grados y Títulos de la SUNEDU, y cumplen los requisitos señalados en e[l Reglamento General de Grados y Títulos.](https://www.urp.edu.pe/pdf/id/24238/n/reglamento-general-de-grados-y-titulos-con-disposicion-transitoria)

La segunda especialidad profesional del Residentado Médico se rige por sus propias normas.

#### **Procedimiento:**

Para iniciar el trámite encaminado a la obtención del título de segunda especialidad profesional debe seguir los siguientes pasos:

- 1. Llenar la solicitud en el [formato](https://www.urp.edu.pe/) [\(Anexo 01\)](https://www.urp.edu.pe/) pre establecido por la Universidad. Al llenar la solicitud consignar nombres y apellidos de acuerdo con el documento de identidad vigente (colocar tildes y guiones, sólo si se consigna en su documento), según los artículos 4º y 12º del Reglamento del Registro Nacional de Grados y Títulos de la Superintendencia Nacional de Educación Superior Universitaria (SUNEDU).
- 2. Presentar la solicitud en la Unidad de Grados y Títulos de la Facultad a la que pertenece, adjuntando el Plan de Tesis, según normas establecidas por la Facultad. En un plazo máximo de 30 días hábiles recibirá respuesta a su correo electrónico de la aprobación u observaciones al plan de tesis y le informarán el asesor asignado.
- 3. Levantar las observaciones, de ser el caso, y presentar nuevamente el plan de tesis. En un plazo máximo de 15 días hábiles recibirá respuesta a su correo electrónico de la aprobación o permanencia de las observaciones del plan de tesis. De permanecer las observaciones, repetir el proceso.
- 4. Una vez aprobado el plan de tesis, desarrollar la tesis en un plazo máximo de 6 meses.
- 5. Concluido el desarrollo de la tesis, generar el recibo de pago por derecho de revisión y sustentación de tesis para obtener el Título Segunda Especialidad Profesional en la INTRANET/SERVICIOS[/Derechos](https://test.urp.edu.pe/Intranet/home) Académicos, seleccionar "DERECHO DE REVISIÓN Y SUSTENTACIÓN DE TESIS PARA OBTENER EL TÍTULO PROFESIONAL" o "DERECHO DE REVISIÓN Y SUSTENTACIÓN DE TESIS PARA OBTENER EL TÍTULO PROFESIONAL

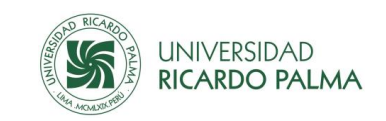

RESIDENTADO MÉDICO", según corresponda. Para el efecto debe registrar una dirección de correo electrónico. Recibir confirmación vía correo electrónico del recibo generado.

- 6. Pagar el monto indicado en los canales establecidos (Anexo 02) por la Universidad. En cualquiera de los canales tomar como referencia el código de estudiante y recibo generado.
- 7. Presentar la solicitud (en el [formato](https://www.urp.edu.pe/) [\(Anexo 01\)](https://www.urp.edu.pe/) pre establecido por la Universidad) de revisión de la tesis en la Unidad de Grados y Títulos de la Facultad a la que pertenece, adjuntando el borrador de la Tesis, según las normas establecidas por la Unidad de Grados y Títulos de la Facultad.
- 8. En un plazo máximo de 30 días hábiles recibirá respuesta a su correo de la aprobación u observaciones a la tesis.
- 9. Levantar las observaciones, de ser el caso, y presentar nuevamente el borrador de la tesis en un plazo máximo de 30 días hábiles. En un plazo máximo de 15 días hábiles recibirá respuesta a su correo de la aprobación o permanencia de las observaciones de la tesis. De permanecer las observaciones, repetir el proceso.
- 10. Aprobada la tesis, en un plazo máximo de 15 días hábiles, presentar el archivo final de la Tesis, en formatos word y pdf, para la revisión antiplagio, al correo de la Unidad de Grados y Títulos de la Facultad a la que pertenece (Anexo 03: Lista de correos y anexos telefónicos). En un plazo máximo de 7 días hábiles recibirá respuesta a su correo de los resultados de la prueba antiplagio y, de encontrarse conforme, también será informado de la fecha y hora de sustentación de la tesis, la misma que se programará dentro de los siguientes 15 días hábiles. De no pasar la prueba antiplagio, repetir el proceso.
- 11. Sustentar la tesis en la fecha y hora programada. Luego de la sustentación de la tesis, recibirá el veredicto del jurado con la calificación de aprobado o desaprobado.
- 12. En caso desaprobar, en un plazo máximo de 30 días hábiles, puede solicitar la sustentación de la tesis por segunda opción, trámite que deberá solicitar al correo de la Unidad de Grados y Títulos de la Facultad a la que pertenece (Anexo 03: Lista de correos y anexos telefónicos).
- 13. Generar y realizar el pago por DERECHO DE SEGUNDA OPCIÓN DE SUSTENTACIÓN DE TESIS PARA EL TÍTULO DE SEGUNDA ESPECIALIDAD PROFESIONAL o DERECHO DE SEGUNDA OPCIÓN DE SUSTENTACIÓN DE TESIS PARA EL TÍTULO DE SEGUNDA ESPECIALIDAD PROFESIONAL RESIDENTADO MÉDICO, según corresponda. Para generar y efectuar el pago seguir el mismo procedimiento especificado en los puntos 5 y 6.
- 14. El egresado que ha aprobado la sustentación de la tesis y cumple los requisitos del Reglamento General de Grados y Títulos queda apto para tramitar el Título de Segunda Especialidad Profesional.
- 15. Llenar la solicitud en el [formato](https://www.urp.edu.pe/) [\(Anexo 01\)](https://www.urp.edu.pe/) pre establecido por la Universidad. Al llenar la solicitud consignar nombres y apellidos de acuerdo con el documento de identidad vigente (colocar tildes y guiones, sólo si se consigna en su documento), según los artículos 4º y 12º del Reglamento del Registro Nacional de Grados y Títulos de la Superintendencia Nacional de Educación Superior Universitaria (SUNEDU).
- 16. Generar y efectuar el pago por DERECHO DE TÍTULO DE SEGUNDA ESPECIALIDAD PROFESIONAL o DERECHO DE TÍTULO DE SEGUNDA ESPECIALIDAD PROFESIONAL

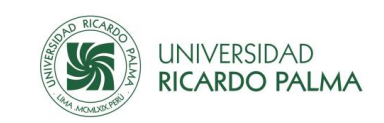

RESEDENTADO MÉDICO, según corresponda, para lo cual seguir el mismo procedimiento especificado en los puntos 5 y 6.

- 17. Presentar la solicitud dirigida al Decano en la Unidad de Grados y Títulos de la Facultad a la que pertenece, adjuntando los siguientes documentos:
	- a) Copia simple del DNI o del Carné de Extranjería, por ambas caras y ampliado al formato A5.
	- b) Tres (3) fotografías de frente, tamaño pasaporte, a color con fondo blanco, vestimenta formal y sin anteojos.
	- c) Copia simple del título profesional, inscrito en el Registro Nacional de Grados y Títulos de la SUNEDU.
- 18. Costos aplicables al trámite de título de segunda especialidad profesional

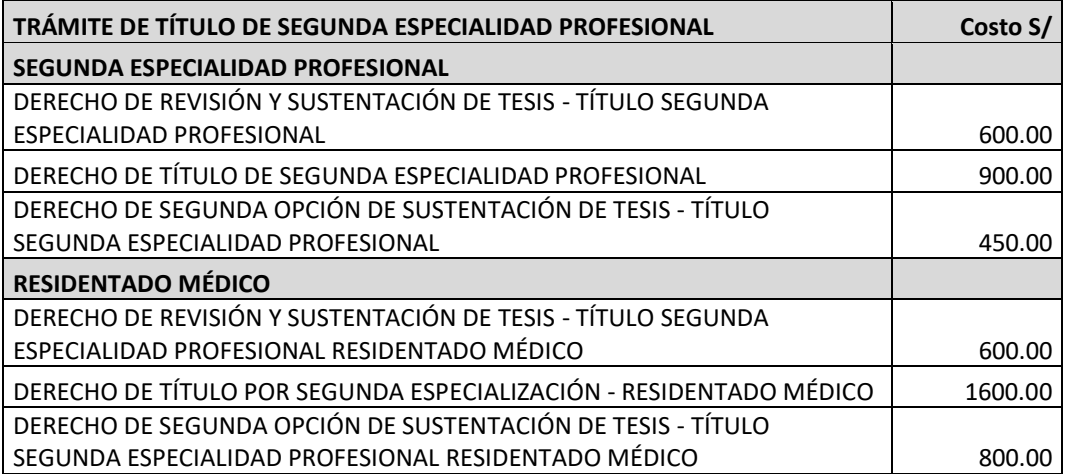

19. Entrega del Título de Segunda Especialidad Profesional

La Universidad, dentro de 30 días hábiles, comunicará al interesado, vía el correo electrónico o teléfono que haya consignado en la solicitud, la fecha y hora para el recojo del Título de Segunda Especialidad Profesional en la Secretaria General de la URP. Para el efecto debe llevar el original de su documento de identidad vigente.

**Nota:** El interesado que no pudiera recoger el documento indicado puede enviar un representante con una carta poder simple.

20. Más información

Comunicarse a la Unidad de Grados y Títulos de la Facultad a través de correo electrónico o por teléfono (Anexo 03: Lista de correos y anexos telefónicos).

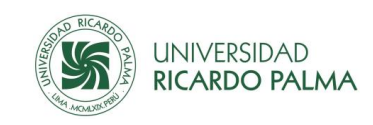

### <span id="page-17-0"></span>**7.TRÁMITE DE CERTIFICADO DE ESTUDIOS**

El certificado de estudios es un documento mediante el cual la Universidad certifica al estudiante de la Universidad Ricardo Palma acreditando los cursos matriculados durante uno o varios semestres de estudios con sus respectivas notas.

Está dirigido a los estudiantes de una determinada carrera, especialidad, maestría o doctorado.

### **Procedimiento:**

- 1. Llenar la solicitud en el [formato](https://www.urp.edu.pe/) [\(Anexo 01\)](https://www.urp.edu.pe/) pre establecido por la Universidad. Al llenar la solicitud consignar nombres y apellidos de acuerdo con el documento de identidad vigente (colocar tildes y guiones, sólo si se consigna en su documento).
- 2. Generar el recibo de pago por derecho de certificado de estudios en la INTRANET/SERVICIOS[/Derechos](https://test.urp.edu.pe/Intranet/home) Académicos, seleccionar "DERECHO DE CERTIFICADO DE ESTUDIOS". Para el efecto debe registrar una dirección de correo electrónico. Recibir confirmación vía correo electrónico del recibo generado.
- 3. Pagar el monto indicado en los canales establecidos (Anexo 02) por la Universidad. En cualquiera de los canales tomar como referencia el código de estudiante y recibo generado.
- 4. Presentar el formato de la solicitud al correo electrónico de la Oficina Central de Registros y Matrícula (Anexo 03: Lista de correos y anexos telefónicos) y adjuntar (1) una fotografía de frente, tamaño carnet, a color con fondo blanco, vestimenta formal y sin anteojos. La fotografía será entregada al momento de recoger el certificado.
- 5. Costos aplicables al trámite de certificados de estudios

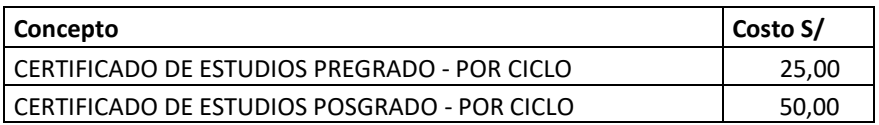

6. Entrega de Certificados de Estudios.

La Universidad, dentro de 5 días hábiles, comunicará al interesado, vía el correo electrónico o teléfono que haya consignado en la solicitud, la fecha y hora para el recojo del Certificado de Estudios en la Oficina Central de Registros y Matrícula. Para el efecto debe llevar el original de su documento de identidad vigente.

**Nota:** El interesado que no pudiera recoger el documento indicado puede enviar un representante con una carta poder simple.

7. Más información

Comunicarse a la Oficina Central de Registros y Matrícula a través de correo electrónico o por teléfono (Anexo 03: Lista de correos y anexos telefónicos).

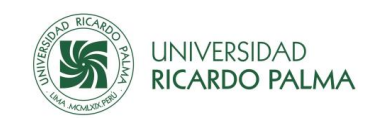

### <span id="page-18-0"></span>**8.TRÁMITE DE CONSTANCIAS PARA USOS PERSONALES**

Constancia es un documento mediante el cual la Universidad Ricardo Palma acredita al estudiante de una determinada carrera, especialidad, maestría o doctorado.

Las constancias que emite la Universidad para trámites externos de sus estudiantes y egresados están referidas a los siguientes conceptos:

- De ingreso a la Universidad.
- Presupuesto por pago de pensiones y derechos académicos.
- Ser estudiante de la Universidad haciendo referencia a los semestres, cursos que ha estudiado o hasta el semestre o cursos que está estudiando.
- Los periodos académicos en los que se encuentra ubicado quinto o tercio superior de la carrera que le pertenece.
- Conducta, conferencias, de estudios, de matrícula, orden de mérito, promedio ponderado, quinto o tercio superior, y sistema de calificación.
- No tener deuda y récord de pagos con la Universidad.
- Entre otros conceptos que solicite el estudiante.

Está dirigido a los ingresantes y estudiantes que están cursando una carrera, especialidad, maestría o doctorado o desean obtener constancias para efectuar diferentes trámites externos a la universidad. También aplicable a los alumnos que han descontinuados sus estudios o han egresado.

- 1. Llenar la solicitud en el [formato](https://www.urp.edu.pe/) [\(Anexo 01\)](https://www.urp.edu.pe/) pre establecido por la Universidad. Al llenar la solicitud consignar nombres y apellidos de acuerdo con el documento de identidad vigente (colocar tildes y guiones, sólo si se consigna en su documento).
- 2. Generar el recibo de pago por derecho de constancia, según corresponda, en la INTRANET/SERVICIOS[/Derechos](https://test.urp.edu.pe/Intranet/home) Académicos. Para el efecto debe registrar una dirección de correo electrónico. Recibir confirmación vía correo electrónico del recibo generado.
- 3. Pagar el monto indicado en los canales establecidos (Anexo 02) por la Universidad. En cualquiera de los canales tomar como referencia el código de estudiante y recibo generado.
- 4. Presentar el formato de la solicitud al correo de la unidad correspondiente (ver punto 7) y adjuntar una fotografía de frente, tamaño carnet, a color con fondo blanco, vestimenta formal y sin anteojos. La fotografía será entregada al momento de recoger la constancia.
- 5. Costos aplicables al trámite de Constancia

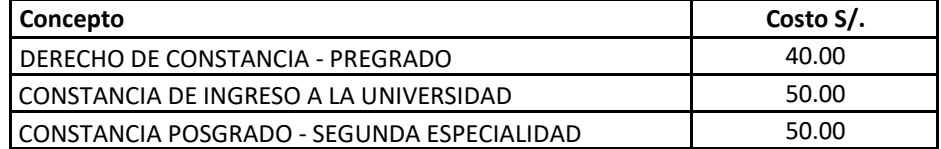

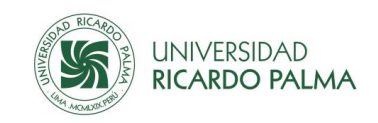

6. Entrega de Constancias

La Universidad, dentro de 5 días hábiles, comunicará al interesado, vía el correo o teléfono que haya consignado en la solicitud, la fecha y hora para el recojo de la Constancia. Para el efecto debe llevar el original de su documento de identidad vigente.

Nota: El interesado que no pudiera recoger el documento indicado puede enviar un representante con una carta poder simple.

#### 7. Más información

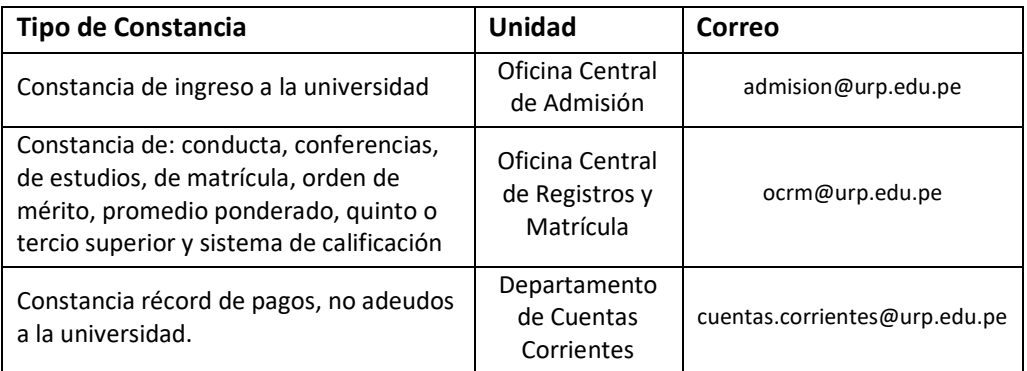

### <span id="page-19-0"></span>**9.TRÁMITE DE CARTA DE PRESENTACIÓN**

Carta de presentación es un documento que emite la Universidad a solicitud de sus estudiantes o egresados que lo requieren por motivos personales.

- 1. Llenar la solicitud en el [formato](https://www.urp.edu.pe/) [\(Anexo 01\)](https://www.urp.edu.pe/) pre establecido por la Universidad. Al llenar la solicitud consignar nombres y apellidos de acuerdo con el documento de identidad vigente (colocar tildes y guiones, sólo si se consigna en su documento).
- 2. Generar el recibo de pago por carta de presentación, según corresponda, en la INTRANET/SERVICIOS[/Derechos](https://test.urp.edu.pe/Intranet/home) Administrativos, seleccionar "CARTA PRESENTACIÓN NACIONAL" o "CARTA PRESENTACIÓN AL EXTERIOR", según corresponda. Para el efecto debe registrar una dirección de correo electrónico. Recibir confirmación vía correo electrónico del recibo generado. **Si la carta es por motivos académicos ligados al desarrollo de la malla curricular no tiene costo, ir al paso 4.**
- 3. Pagar el monto indicado en los canales establecidos (Anexo 02) por la Universidad. En cualquiera de los canales tomar como referencia el código de estudiante y recibo generado.
- 4. Presentar el formato de la solicitud al correo de la Escuela Profesional, si la carta de presentación es a nivel nacional, y al correo del Rectorado, si la carta de presentación es al exterior (Anexo 03: Lista de correos y anexos telefónicos), indicando la siguiente información:

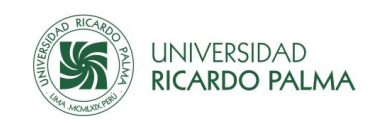

- a) Datos de la institución o empresa que contenga la siguiente información: razón social, RUC, nombre del representante de la empresa o institución, dirección, teléfono y correo.
- b) Indicar el motivo de la carta.

### 5. Costos aplicables al trámite de Carta de Presentación

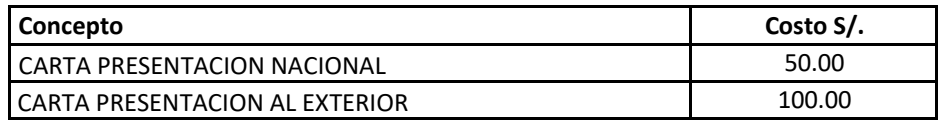

### 6. Entrega de Carta de Presentación

La Universidad, dentro de 5 días hábiles, comunicará al interesado, vía el correo electrónico o teléfono que haya consignado en la solicitud, la fecha y hora para el recojo de la Carta de Presentación. Para el efecto debe llevar el original de su documento de identidad vigente.

Nota: El interesado que no pudiera recoger el documento indicado puede enviar un representante con una carta poder simple.

7. Más información

Comunicarse a la Escuela Profesional o al Rectorado a través de correo electrónico o por teléfono (Anexo 03: Lista de correos y anexos telefónicos).

### <span id="page-20-0"></span>**10. TRÁMITE DE TRASLADO INTERNO**

Es un proceso a través del cual el estudiante de una carrera profesional, maestría o doctorado postula a otra de la Universidad Ricardo Palma.

Para solicitar traslado interno los estudiantes deben cumplir con los requisitos exigidos en el Reglamento de Traslado Interno.

- 1. Llenar la solicitud en el [formato](https://www.urp.edu.pe/) [\(Anexo 01\)](https://www.urp.edu.pe/) pre establecido por la Universidad. Al llenar la solicitud consignar nombres y apellidos de acuerdo con el documento de identidad vigente (colocar tildes y guiones, sólo si se consigna en su documento).
- 2. Generar el recibo de pago por traslado interno en la INTRANET/SERVICIOS[/Derechos](https://test.urp.edu.pe/Intranet/home) Académicos, seleccionar "TRASLADO INTERNO PREGRADO - POSGRADO". Para el efecto debe registrar una dirección de correo electrónico. Recibir confirmación vía correo electrónico del recibo generado.
- 3. Pagar el monto indicado en los canales establecidos (Anexo 02) por la Universidad. En cualquiera de los canales tomar como referencia el código de estudiante y recibo generado.
- 4. Presentar el formato de la solicitud al correo de la Oficina Central de Registros y Matrícula, si el traslado interno es entre programas de pregrado, y al correo de la Escuela

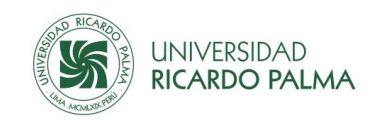

de Posgrado, si el traslado interno es entre programas de posgrado (Anexo 03: Lista de correos y anexos telefónicos)

5. Costos aplicables al trámite de Traslado Interno

representante con una carta poder simple.

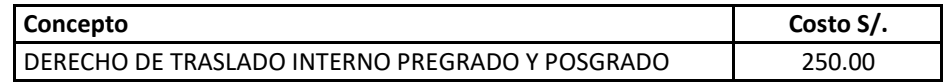

6. Entrega de Resolución de Traslado Interno y convalidación de cursos

La Universidad comunicará al interesado, vía el correo o teléfono que haya consignado en la solicitud, la fecha y hora para el recojo de la Resolución de Traslado Interno y convalidación de cursos (siempre y cuando haya alcanzado una vacante). Para el efecto debe llevar el original de su documento de identidad vigente. Nota: El interesado que no pudiera recoger el documento indicado puede enviar un

7. Más información

Comunicarse a la Oficina Central de Registros y Matrícula o a la Escuela de Posgrado a través de correo o por teléfono (Anexo 03: Lista de correos y anexos telefónicos).

### <span id="page-21-0"></span>**11. TRÁMITE DE MATRÍCULA**

El trámite de matrícula es un conjunto de procesos que registran el acto formal y voluntario de un estudiante para inscribirse en los cursos autorizados en concordancia con el Plan de Estudios de su carrera profesional, especialidad, maestría o doctorado.

Está dirigido a los estudiantes que ingresan a la Universidad Ricardo Palma y logran una vacante en una determinada carrera profesional, especialidad, maestría o doctorado y cumplen los requisitos señalados en el [Reglamento de General](https://www.urp.edu.pe/pdf/id/24238/n/reglamento-general-de-grados-y-titulos-con-disposicion-transitoria) de Matrícula.

#### **Procedimiento:**

Para matricularse cada alumno debe seguir el procedimiento indicado en la guía de matrícula de cada carrera profesional, especialidad, maestría o doctorado, disponible en la INTRANET. Luego deberá realizar el proceso de matrícula por el sistema.

A fin de facilitar dicho proceso se ha elaborado el siguiente tutorial, dividido en dos grupos:

- a) Tutorial de matrícula para ingresantes (Anexo 04).
- b) Tutorial de matrícula para estudiantes a partir del segundo semestre (Anexo 05).

### <span id="page-21-1"></span>**12. TRÁMITE DE DESCUENTOS DE PENSIONES**

La Universidad Ricardo Palma otorga el beneficio de descuento en las pensiones de enseñanza por varios conceptos no acumulables, es decir, solo puede acogerse a un descuento.

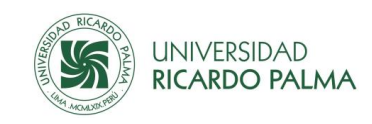

### <span id="page-22-0"></span>I. DESCUENTO POR HIJO DE GRADUADO

Este descuento se aplica a las pensiones de aquellos estudiantes cuyo padre o madre hayan estudiado en la Universidad Ricardo Palma hasta obtener el grado de bachiller o título. Para ejecutar el descuento el estudiante debe solicitarlo siguiendo el siguiente procedimiento:

- 1. Llenar la solicitud en el [formato](https://www.urp.edu.pe/) [\(Anexo 01\)](https://www.urp.edu.pe/) pre establecido por la Universidad. Al llenar la solicitud consignar nombres y apellidos de acuerdo con el documento de identidad vigente (colocar tildes y guiones, sólo si se consigna en su documento).
- 2. Remitir la solicitud al Departamento de Cuentas Corrientes al siguiente correo: [cuentas.corrientes@urp.edu.pe.](mailto:cuentas.corrientes@urp.edu.pe) Adjuntar copia simple del diploma de bachiller o título del padre o la madre y copia simple de la partida de nacimiento de los hijos matriculados.

El descuento se aplica en función de la escala de pensiones y de acuerdo con lo siguiente:

- El primer hijo paga el 80% de la armada.
- El segundo hijo paga el 75% de la armada.
- El tercer hijo paga el 65% de la armada.

### <span id="page-22-1"></span>II. DESCUENTO POR HERMANOS

Este descuento está dirigido a aquellos padres de familia que tienen varios hijos estudiando en la URP siempre que los estudiantes estén matriculados en el mismo semestre. Para ejecutar el descuento el estudiante debe solicitarlo siguiendo el siguiente procedimiento:

- 1. Llenar la solicitud en el [formato](https://www.urp.edu.pe/) [\(Anexo 01\)](https://www.urp.edu.pe/) pre establecido por la Universidad. Al llenar la solicitud consignar nombres y apellidos de acuerdo con el documento de identidad vigente (colocar tildes y guiones, sólo si se consigna en su documento).
- 2. Remitir la solicitud al Departamento de Cuentas Corrientes al siguiente correo: [cuentas.corrientes@urp.edu.pe.](mailto:cuentas.corrientes@urp.edu.pe) Adjuntar copia simple de la partida de nacimiento de los hijos matriculados.

El descuento por hermanos se aplica en función de la escala de pensiones y de acuerdo con lo siguiente:

- El primer hermano paga el 100% de la armada.
- El segundo hermano paga el 75% de la armada.
- El tercer hermano paga el 60% de la armada.
- El cuarto hermano paga el 50% de la armada.

#### <span id="page-22-2"></span>III. DESCUENTO POR PAGO AL CONTADO

Este descuento está dirigido a aquellos estudiantes que desean pagar por adelantado el total de sus pensiones del semestre completo. Para ejecutar el descuento el estudiante debe solicitarlo siguiendo el siguiente procedimiento:

1. Llenar la solicitud en el [formato](https://www.urp.edu.pe/) [\(Anexo 01\)](https://www.urp.edu.pe/) pre establecido por la Universidad. Al llenar la solicitud consignar nombres y apellidos de acuerdo con el documento de identidad vigente (colocar tildes y guiones, sólo si se consigna en su documento).

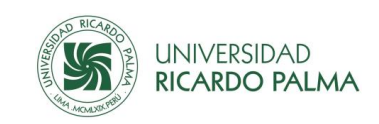

- 2. Remitir la solicitud al Departamento de Cuentas Corrientes al siguiente correo: [cuentas.corrientes@urp.edu.pe.](mailto:cuentas.corrientes@urp.edu.pe) La fecha límite para presentar la solicitud es durante el proceso de matrícula regular. Para solicitar este descuento el estudiante no debe tener deuda pendiente.
- 3. El descuento por pago al contado es del 5% y se aplica solo a las pensiones de enseñanza.

### <span id="page-23-0"></span>IV. DESCUENTO POR PAGO DE DEUDAS ANTIGUAS

Este descuento está dirigido a aquellos estudiantes que tienen deudas de semestres anteriores hasta el año 2018. Para ejecutar el descuento el estudiante debe solicitarlo siguiendo el siguiente procedimiento:

- 1. Llenar la solicitud en el [formato](https://www.urp.edu.pe/) [\(Anexo 01\)](https://www.urp.edu.pe/) pre establecido por la Universidad. Al llenar la solicitud consignar nombres y apellidos de acuerdo con el documento de identidad vigente (colocar tildes y guiones, sólo si se consigna en su documento).
- 2. Remitir la solicitud al Departamento de Cuentas Corrientes al siguiente correo: [cuentas.corrientes@urp.edu.pe](mailto:cuentas.corrientes@urp.edu.pe) .

El descuento se aplica según la antigüedad de la deuda de acuerdo a la siguiente tabla:

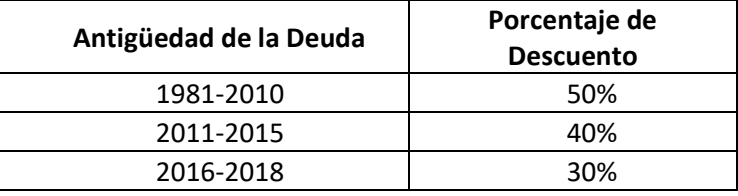

**Nota:** El trámite de descuento se ejecuta dentro de las 48 horas y se visualiza en su estado de cuenta corriente del alumno.

#### **Más información**

Comunicarse al Departamento de Cuentas Corrientes a través de correo o por teléfono (Anexo 03: Lista de correos y anexos telefónicos).

### <span id="page-23-1"></span>**13. TRÁMITE DE RECTIFICACIÓN DE DATOS**

El trámite de rectificación de datos es un proceso donde el estudiante solicita la modificación de sus nombres o apellidos en documentos oficiales emitidos por la universidad. Esta modificación obedece por mandato judicial o rectificación en la partida de nacimiento o documento de identidad.

### **Procedimiento:**

1. Llenar la solicitud en el [formato](https://www.urp.edu.pe/) [\(Anexo 01\)](https://www.urp.edu.pe/) pre establecido por la Universidad. Al llenar la solicitud consignar nombres y apellidos de acuerdo con el documento de identidad vigente (colocar tildes y guiones, sólo si se consigna en su documento), según los artículos 4º y 12º del Reglamento del Registro Nacional de Grados y Títulos de la Superintendencia Nacional de Educación Superior Universitaria (SUNEDU).

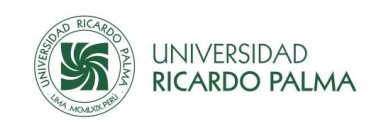

- 2. Generar el recibo de pago por derecho de rectificación de datos en la INTRANET/SERVICIOS[/Derechos](https://test.urp.edu.pe/Intranet/home) Administrativos, seleccionar "DERECHO DE RECTIFICACIÓN DE DATOS". Para el efecto debe registrar una dirección de correo electrónico. Recibir confirmación vía correo electrónico del recibo generado.
- 3. Pagar el monto indicado en los canales establecidos (Anexo 02) por la Universidad. En cualquiera de los canales tomar como referencia el código de estudiante y recibo generado.
- 4. Presentar el formato de la solicitud al correo de la Oficina Central de Registros y Matrícula (Anexo 02: Lista de correos y anexos telefónicos) y adjuntando copia del documento que acredite la rectificación de datos.
- 5. Costos aplicables al trámite de Rectificación de Datos

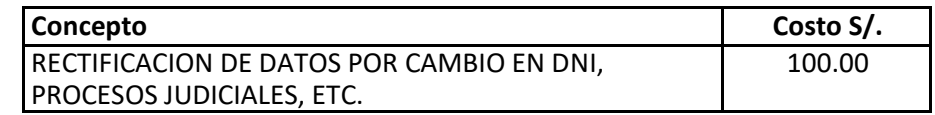

6. Entrega del documento objeto a Rectificación de Datos

La Universidad, dentro de 30 días hábiles, comunicará al interesado, vía el correo electrónico o teléfono que haya consignado en la solicitud, la fecha y hora para el recojo del documento objeto de la rectificación de datos. Para el efecto debe llevar el original de su documento de identidad vigente.

**Nota**: El interesado que no pudiera recoger el documento indicado puede enviar un representante con una carta poder simple.

7. Más información

Comunicarse a la Oficina Central de Registros y Matrícula a través de correo o por teléfono (Anexo 03: Lista de correos y anexos telefónicos).

### <span id="page-24-0"></span>**14. TRÁMITE DE LEGALIZACIÓN DE DOCUMENTOS**

El trámite de legalización de documentos es proceso mediante el cual el Secretario General de la URP, certifica que una copia de un documento emitido por la Universidad es fiel al original colocando su sello y firma en señal de conformidad.

Este trámite es solicitado por los estudiantes o egresados para realizar trámites externos a la universidad.

- 1. Sacar copia del documento a legalizar.
- 2. Generar el recibo de pago por la INTRANET/SERVICIOS/Derechos Administrativos, seleccionar "LEGALIZACIÓN DE DOCUMENTO" o "LEGALIZACIÓN DE SÍLABO", según corresponda. Para legalizar más de un documento indicar la cantidad. Para el efecto debe registrar una dirección de correo electrónico. Recibir confirmación vía correo electrónico del recibo generado.

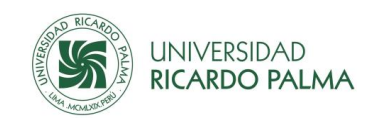

- 3. Pagar el monto indicado en los canales establecidos (Anexo 02) por la Universidad. En cualquiera de los canales tomar como referencia el código de estudiante y recibo generado.
- 4. Presentar en la Secretaria General el documento original y la copia a legalizar.
- 5. Costos aplicables al trámite de legalización de documentos

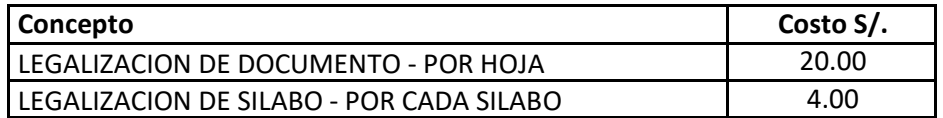

6. Entrega del Documento Legalizado

La persona que le recepciona los documentos a legalizar le indicará la fecha y hora para el recojo de los mismos.

**Nota**: El interesado que no pudiera recoger los documentos indicados puede enviar un representante con el ticket correspondiente.

7. Más información

Comunicarse a la Secretaría General a través de correo electrónico o por teléfono (Anexo 03: Lista de correos y anexos telefónicos).

### <span id="page-25-0"></span>**15. TRÁMITE DE AUTENTICACIÓN DE DOCUMENTOS**

El trámite de autenticación de documentos es un proceso mediante el cual el Secretario General de la URP certifica que un documento emitido por la Universidad es auténtico y está registrado en los archivos de la Universidad colocando su sello y firma al dorso del documento en señal de conformidad.

Este trámite es solicitado por los estudiantes o egresados para realizar trámites externos a la universidad.

- 1. Identificar el documento a autenticar.
- 2. Generar el recibo de pago por la INTRANET/SERVICIOS/Derecho Administrativo, seleccionar "AUTENTICACIÓN DE DOCUMENTO". Para autenticar más de un documento indicar la cantidad. Para el efecto debe registrar una dirección de correo electrónico. Recibir confirmación vía correo electrónico del recibo generado.
- 3. Pagar el monto indicado en los canales establecidos (Anexo 02) por la Universidad. En cualquiera de los canales tomar como referencia el código de estudiante y recibo generado.
- 4. Presentar en la Secretaria General el documento original a autenticar. El documento no debe tener borrones ni enmendaduras.

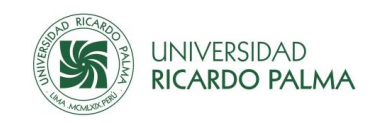

5. Costos aplicables al trámite de autenticación de documentos

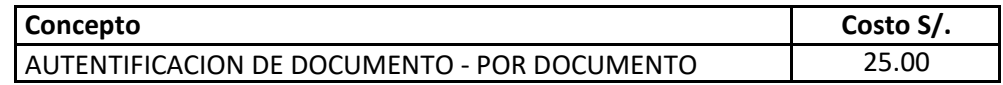

6. Entrega del Documento Autenticado

La persona que le recepciona los documentos a autenticar le indicará la fecha y hora para el recojo de los mismos.

**Nota**: Los interesados que no pudieran recoger los documentos indicados pueden enviar un representante con el ticket correspondiente.

7. Más información

Comunicarse a la Secretaría General a través de correo electrónico o por teléfono (Anexo 03: Lista de correos y anexos telefónicos).